## **Computer Applications – Student Activity Conference Session 2 – Invitational B to District**

## **I. DATABASE**

- A. Create a database named **Session 2**.
- B. Create a table named **Assets** with the field specifications at right and enter data below.
- C. Create an update query in design view to update the following fields.
	- 1. Calculate **SKU** by concatenating the following.
		- a. Use a Left select the left 3 characters of **Asset**.

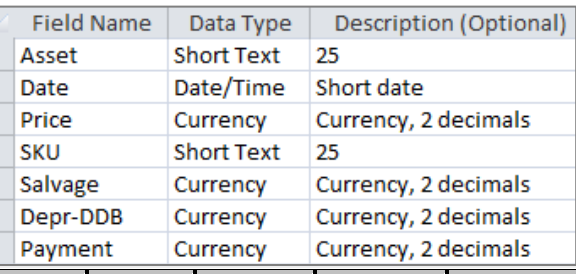

- function to b. Use the **Asset Date Price SKU Salvage Depr-DDB Payment**  $Drill Press$  3/18/2018 \$2,382.58  $|Crane$   $|4/14/2019|$  \$938.33  $Brake Press$  6/10/2019 \$8,723.88  $\textsf{Computer} \mid 1/25/2020$  \$1,983.22
- Month function with **Date** as the parameter.
- 2. Calculate **Salvage** by multiplying **Price** times 0.1.
- 3. Calculate **Depr-DDB** using the DDB function with the following parameters.
	- a. Cost parameter is **Price**.
	- b. Salvage parameter is **Salvage**.
	- c. Life parameter is 5.
	- d. For the period parameter, use a formula with the following calculations.
		- (1) Use the Year function with a parameter of **Date** and subtract from 2021.
		- (2) Add 1 to the result of the calculation.
- 4. Calculate the **Payment** field using the Pmt function with the following parameters.
	- a. Rate parameter is 0.06.
	- b. Number of periods parameter is 5.
	- c. Present value is the result of **Price** minus **Salvage**. (*Note: this will generate a negative number as a payment is a debit.)*
- D. Run the query and save it as **UpdQry**.
- E. Create a report using report wizard with 1" margins in landscape orientation with the following.
	- 1. Use all fields from the **Assets.**
	- 2. Group by **Date**, and specify grouping options to use Year.
	- 3. Calculate sum of **Price** and **Depr-DDB**.
	- 4. Use stepped layout and landscape orientation; use the following title: **Depreciable Assets**
- F. In design view, make the following modifications.
	- 1. Add a label in the report header top aligned with the title and right-aligned on the right-hand margin with the following, replacing 99999 with your favorite number: **(99999)-Session-2**
	- 2. Center the title between margins.
	- 3. Expand the report footer about 1" and add the following formulas from the **UpdQry** stacked and left aligned with the Grand Total field: **SKU**, **Salvage**, **Depr-DDB** and **Payment**.
	- 4. Vertically left align column headings, detail data and summary labels for **Date by Year** and **Asset**, and vertically right align column headings, detail data and summary values for **Date**, **Price**, **SKU**, **Salvage** and **Depr-DDB**.
	- 5. Make everything in report header, page header, group header and report footer black, boldface type, and everything else in plain, black type.
- G. Save your report and view it in print preview.